# EVOLVED

## **Evolveo Sport Cam X3 – guida utente**

#### Introduzione

- Grazie per aver acquistato questa fotocamera resistente
- Ti preghiamo di leggere questo manuale per garantire il corretto uso del prodotto
- Conserva questo manuale in un posto sicuro
- La garanzia sarà fornita dalla prova di acquisto
- La garanzia non copre eventuali danni che possono verificarsi durante l'attività sportiva. È responsabilità dell'utente fissare la videocamera in modo sicuro a qualsiasi attrezzatura sportiva.

#### **Contenuto**

- Contenuto della confezione
- Introduzione alla videocamera
- Impostazione iniziale
- Ricarica della batteria
- Impostazione data e ora
- Salvataggio su scheda MicroSD / MicroSDHC
- Effettuare un video
- Fotografia
- Riproduzione su di un PC
- Riproduzione su di un MAC
- Installazione drivers webcam
- Panoramica dei LED di stato
- Sostituzione della batteria
- Specifiche tecniche
- Garanzia

**Contenuto confezione**

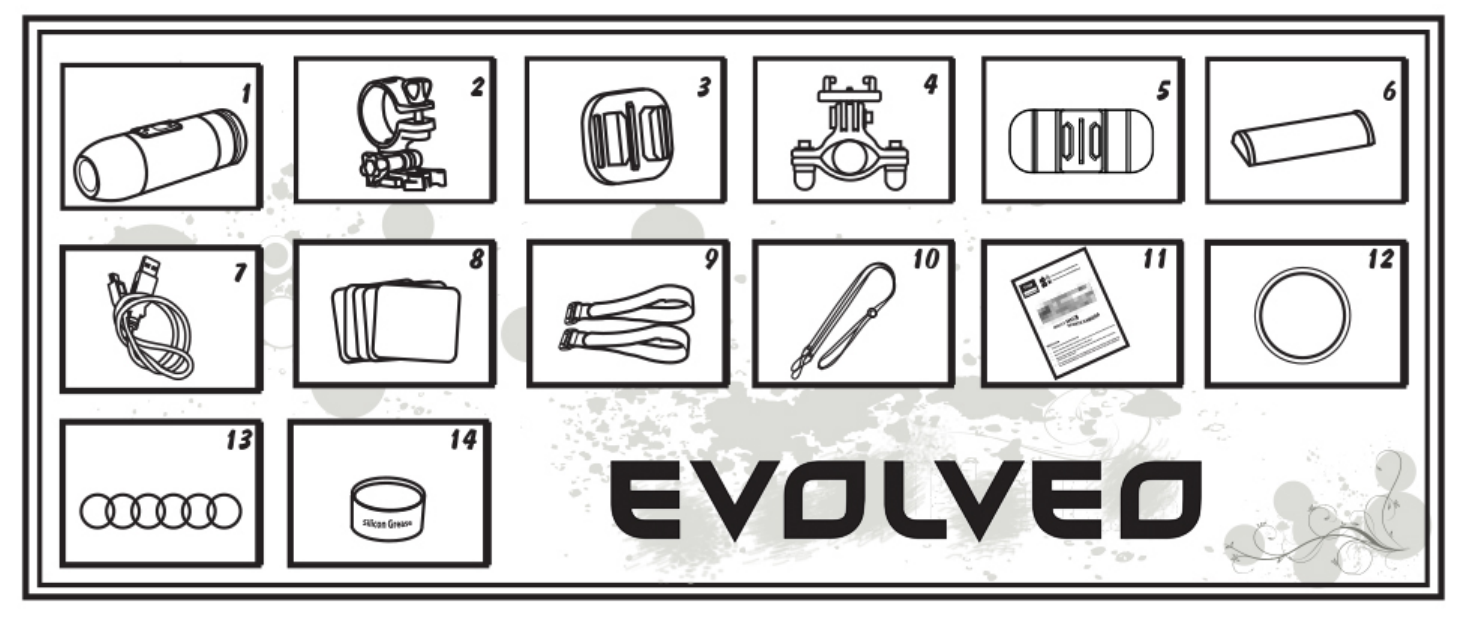

- 1. Videocamera con Sound Cap (resistente all'acqua)
- 2. Supporto videocamera
- 3. Supporto universale
- 4. Supporto asta tonda
- 5. Supporto arc
- 6. Batteria
- 7. Cavo USB
- 8. Adesivi
- 9. Magic tape 2 pz.
- 10. Laccetto
- 11. Manuale
- 12. Coperchio impermeabile
- 13. Gomma O-anello 6x
- 14. Grasso al silicone

#### **Introduzione alla videocamera**

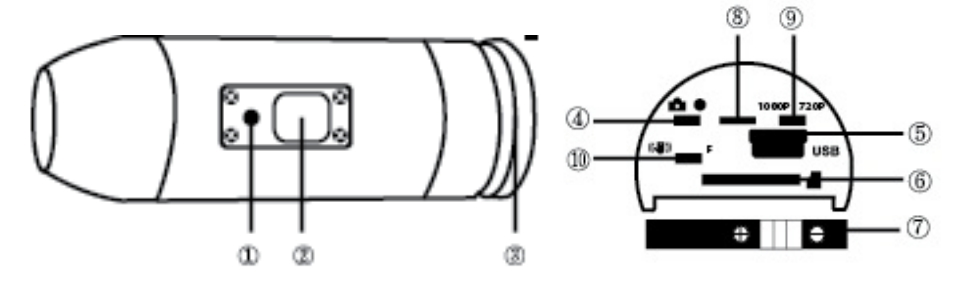

(1) LED (2) On/Off/Registrazione (3) Tappo posteriore (4) modalità selezione (5) USB (6) slot scheda Micro SD (7) Batteria (8) Microfono (9) Selezione 1080p/720p (10) Stabilizzatore/Firmware

### **UTILIZZO VIDEOCAMERA**

1. Videocamera su manubrio

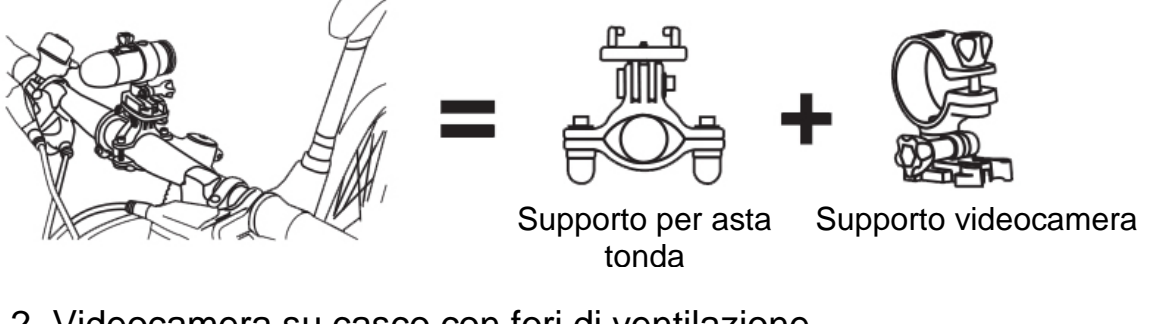

2. Videocamera su casco con fori di ventilazione

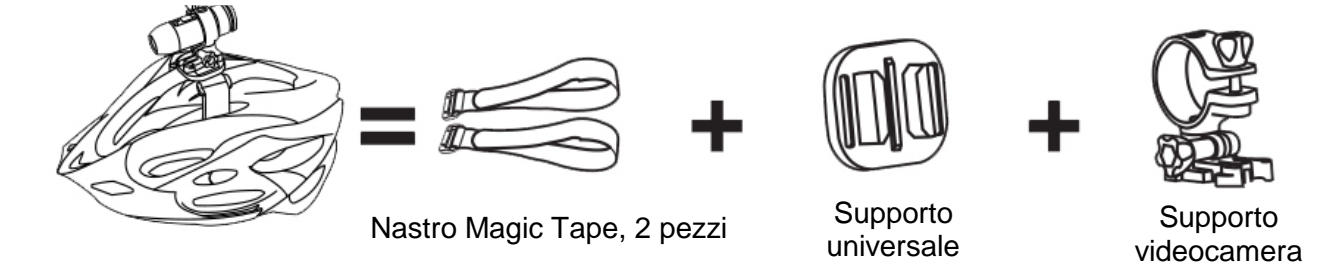

3. Videocamera su casco senza fori di ventilazione

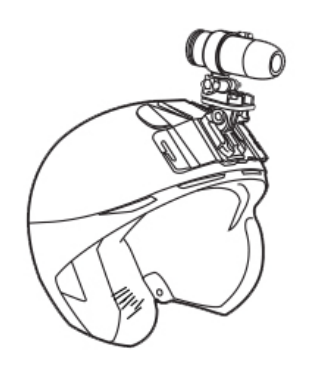

3M 3M

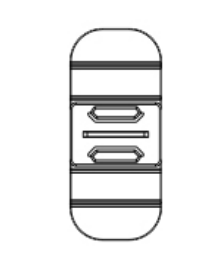

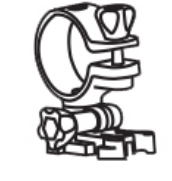

Etichette adesive, 2 pezzi Supporto curvo Supporto videocamera

4. Videocamera su superficie piana.

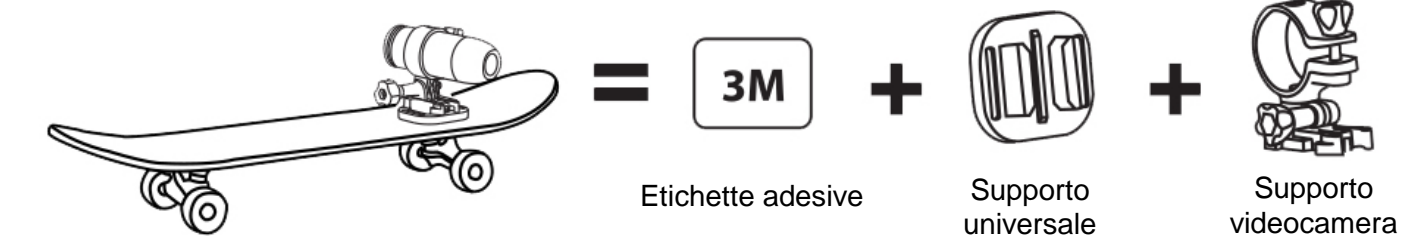

#### **Impostazione iniziale**

1. Accisurati che la videocamera sia SPENTA prima di inserire o rimuovere la scheda di memoria.

2. Svita il tappo posteriore (apri) posizionato sul retro della videocamera (3)

3. Installa una scheda di memoria MicroSD/MicroSDHC (max fino a 32GB) nello slot posteriore. Per inserire la scheda MicroSD/MicroSDHC, fai scorrere la scheda MicroSD/MicroSDHC nello slot sul retro della videocamera con l'etichetta della scheda rivolta verso il basso. La scheda MicroSD/MicroSDHC verrà bloccata nella sua posizione una volta inserita a filo con la videocamera. Utilizza l'unghia per far questo. Poi avvita il tappo posteriore fino a che non è completamente bloccato.

4. Se nessuna scheda MicroSD/MicroSDHC è inserita nella videocamera, il LED sulla parte superiore della videocamera lampeggia in rosso e verde.

5. Quando si utilizza una scheda di memoria MicroSD/MicroSDHC nella video camera, non ci dovrebbero essere dati di altri dispositivi sulla scheda. Se stai utilizzando una scheda di memoria MicroSD/MicroSDHC per la prima volta, dovresti formattare la scheda dal tuo computer (il formato FAT32 è preferibile).

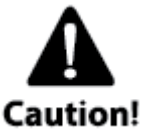

**Utilizzo della videocamera negli sport acquatici** È necessario applicare la pasta siliconica(presente nella confezione) sulla guarnizione in gomma volta per volta, soprattutto prima di utillizzare la videocamera per

l'immersione. Assicurati che il tappo posteriore ③ sia ben stretto. Non vi è alcun diritto di presentare un reclamo per la garanzia. L'eventuale infiltrazione dell'acqua nella videocamera a causa

dell'inosservanza di queste avvertenze invaliderà la garanzia. Due tappi posteriori sono presenti nella confezione. Il tappo impermeabile è solitamente installato sulla videocamera. L'altro è solo a prova di umidità, ma con una buona trasmissione del suono (sound cap).

Durante l'utilizzo della videocamera in sport come nuoto, canottaggio, etc. è necessario utilizzare il tappo posteriore impermeabile. Negli altri sport dove non è presente lo stretto contatto con l'acqua è possibile utilizzare il tappo posteriore a prova solo di umidità per la registrazione di un suono migliore. Utilizzando il tappo posteriore impermeabile, la videocamera è impermeabile fino alla profondità di 10m. Ma è necessario avvitare il tappo impermeabile correttamente e ben stretto. Non deve essere presente alcun tipo di sporco nella guarnizione e deve essere applicato il gel siliconico su di esso.

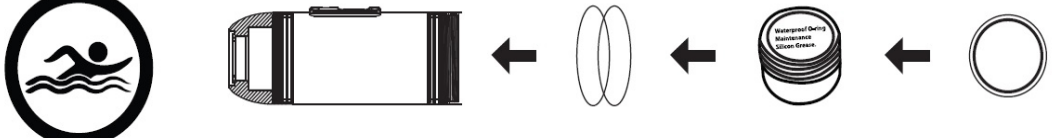

Guarnizioni gel siliconico tappo impermeabile

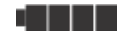

#### **Ricarica della batteria**

Svita il tappo posteriore situato sulla parte posteriore della videocamera (3) e inserisci il caricatore USB nella videocamera. La luce verde è accesa durante la ricarica, si spegne quando la ricarica è completata. La prima volta carica la batteria 10 ore prima dell'utilizzo! È possibile registrare fino a 60~70 minuti con una carica.

#### **Videocamera On/Off**

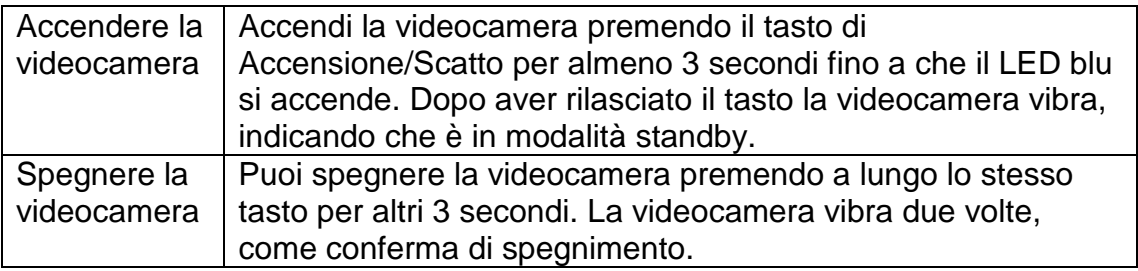

#### **Impostare data e ora**

Scarica il "time.txt" da www.evolveo.it. Apri il file "time.txt" e cambia data e ora come segue:

AAAA.MM.GG hh:mm:ss

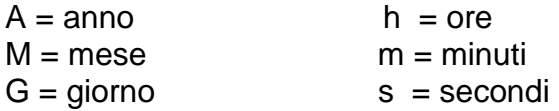

Quindi copia il file sulla scheda di memoria! Ora è possibile scattare una foto o un video per testarlo.

#### **Non dimenticare di inserire la scheda di memoria MicroSD/MicroSDHC nella videocamera prima di registrare o scattare foto.**

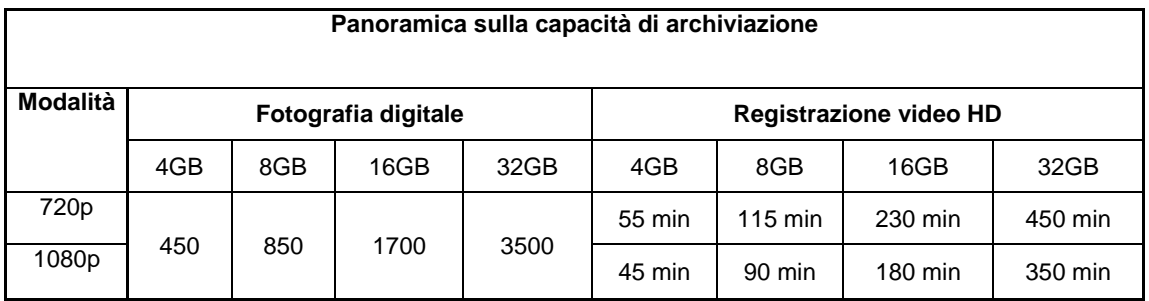

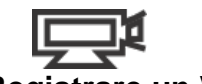

#### **Registrare un Video**

Per controllare se la videocamera è nella modalità di registrazione video svita il tappo posteriore (3) e controlla se la modalità di selezione (4) è sulla destra in posizione video e poi riavvita il tappo. Dopo aver acceso la videocamera il LED blu si accende e la videocamera passerà alla modalità standby. Premi bravemente il tasto di Accensione/Scatto per avviare la registrazione di un video. Il LED rosso lampeggierà durante la registrazione del video. Premi nuovamente il tasto di Accensione/Scatto per fermare la registrazione.

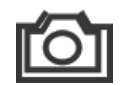

#### **Acquisire fotografie**

Per controllare se la videocamera è nella modalità per acquisire foto svita il tappo posteriore (3) e controlla se la modalità di selezione (4) è sulla sinistra in posizione foto e poi riavvita il tappo. Dopo aver acceso la videocamera il LED blu si accende e la videocamera passerà alla modalità standby. Premi il tasto di Accensione/Scatto per acquisire foto, il LED rosso lampeggierà. Premi nuovamente il tasto di Accensione/Scatto per interrompere l'acquisizione delle foto. Nella modalità foto la videocamera scatterà foto in sequenza ogni 3 secondi. Si fermerà automaticamente se la batteria è scarica o se la scheda micro SD è piena.

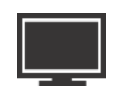

#### **Riprodurre su di un PC**

Spegni la videocamera. Svita il tappo posteriore (3) e sposta la modalità di selezione sulla destra sulla modalità video. Connetti la videocamera con il computer tramite cavo USB dalla porta USB e accendi la videocamera. La videocamera verrà riconosciuta automaticamente come un dispositivo USB. O puoi estrarre la scheda micro SD e utilizzare il tuo lettore di schede per connetterti con il computer.

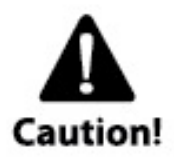

Il dispositivo deve essere acceso mentre è connesso con il computer per lo scaricamento dei dati. Non rimuovere la batteria! Quando rimuovi la batteria mentre il video è in riproduzione, il file video potrebbe subire dei danni!

#### **Riprodurre su di un MAC**

Spegni la videocamera e collegala al MAC con il cavo USB incluso. Accendi la videocamera, e il MAC OS riconoscerà la videocamera come un dispositivo esterno.

CONSIGLIO IMPORTANTE PER GLI UTENTI MAC

Quando cancelli dei file dalle schede Micro SD è neseccario svuotare il cestino prima di rimuovere o scollegare la videocamera. Se non si svuota il cestino le foto e i video non verranno completamente cancellati dalle tue cartelle.

#### **Funzionalità Webcam**

Non è necessario installare il driver per visualizzare video o immagini. Il driver è necessario solo quando si utilizza la videocamera come una webcam, disponibilie solo per Windows OS. Il driver può essere trovato su www.evolveo.eu

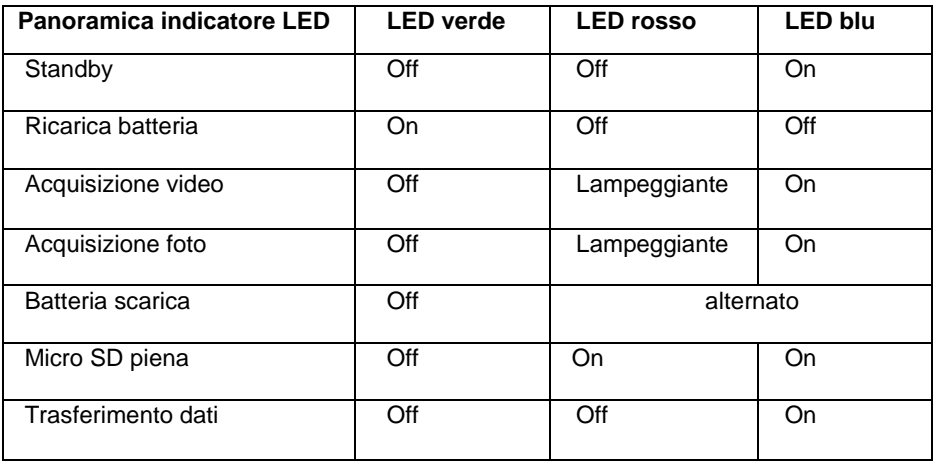

#### **NOTE:**

#### **LE SPECIFICHE SONO SOGGETTE A MODIFICHE SENZA PREAVVISO**

#### **ATTENZIONE:**

#### **Rimuovere la batteria**

La batteria è progettata per un fissaggio molto stretto per massimizzare l'affidabilità nelle attività con alte vibrazioni. Per rimuovere la batteria, estraila con il supporto della batteria. Non è facile (volutamente) da fare, ma la batteria verrà fuori. Per le batterie supplementari e per montare i pacchetti rivolgersi al rivenditore o e-shop.

#### **Specifiche tecniche**

#### **Ottica:**

- FISHEYE nella modalità 1080p
- SUPER WIDE ANGLE nella modalità 720p
- f/2.4, obbiettivo con messa a fuoco fissa

#### **Video:**

- Parametri di risoluzione FullHD: 1080p: 1920x 1080 @30fps
- Parametri di risoluzione HD: 720p: 1280x 720 @ 60fps
- Stabilizzazione imagine digitale
- Sensibilità alla luce: 960mV/ (Lux-sec)
- Formato video: H.264(avc1)/MOV
- Esposizione: Auto
- Bilanciamento bianco: Auto

#### **Audio:**

**•** Microfono incorporato

#### **Foto:**

- Risoluzione: 5296 x 3968 px
- Formato: JPEG
- Modalità di scatto: Automatico ogni 3 secondi

#### **Archiviazione:**

• Memoria: MicroSD/MicroSDHC, supportata fino a 32GB (non inclusa nella confezione, Classe 6 o superiore raccomandata)

**•** Tempo medio di registrazione: 10 ~ 15min/1GB

Dimensioni: 104 x 32 x 32 mm Peso: 104g Sistema operativo (per le unità USB): Win ME, 2000, XP, Vista, Win 7/8; Mac OS X 10.6+

#### **Garanzia**

La videocamera sportiva indossabile è coperta da una garanzia di 2 anni su parti e manodopera a partire dalla data di acquisto, e deve essere acquistata da un rivenditore autorizzato. La garanzia copre i difetti di fabbricazione e dei materiali. La garanzia non si applica alle unità, che sono state danneggiate o abusate intenzionalmente o meno. L'acquisto da persone o siti internet non autorizzati invalida la garanzia. La garanzia non si applica alle unità in cui il tappo è stato chiuso in modo non corretto.

Questa videocamera è progettata per gli sport e le attività estreme. Pertanto è altamente probabile che durante queste attività verrà danneggiata o distrutta. La garanzia non copre eventuali danni che possono verificarsi durante l'attività sportiva.

# **DICHIARAZIONE DI CONFORMITÀ:**

Con la presente, la società ABACUS Electric s.r.o. dichiara che **EVOLVEO Sport Cam X3** (EAN: 8594161334958) è conforme ai requisiti delle norme e dei regolamenti, rilevanti per questo determinato tipo di dispositivo. Il testo completo della dichiarazione di conformità può essere trovato su [www.evolveo.eu](http://www.evolveo.eu/)

Copyright © 2013 ABACUS Electric s.r.o.

Tutti i diritti riservati. Design e specifiche possono subire variazioni senza preavviso.

Sony CCD ha la maggiore sensibilità rispetto ai comuni CMOS; ciò significa che la videocamera con Sony CCD registrerà video più luminosi rispetto alle videocamere CMOS nelle medesime condizioni.

Controllo automatico del bilanciamento del bianco

Sony CCD può acquisire video con colori più reali rispetto ai comuni CMOS.